# **Digitale fotografie onderwater**

Digitale fotografie wordt meer en meer bereikbaar voor de gewone duiker (Jan-met-de-Cap). Dit komt omdat veel camera merken goed geprijsde onderwaterhuizen leveren voor hun camera's. Deze serie van artikelen neemt een aantal onderwerpen bij de kop die te maken hebben met digitale fotografie onderwater. De artikelen zullen na verschijnen van de Hydrofolio ook via website van Hydrofiel te vinden zijn in kleur: http://www.hydrofielduiken.nl/fotografie/. Voor deze aflevering is dit essentieel, aangezien *kleur* onderdeel is van het verhaal.

## *Aflevering 7: Pixels, kleur en files*

Deze aflevering gaat in op hoe de camera de werkelijkheid weergeeft op de digitale foto.

#### **Pixels**

De digitale camera bevat een sensor (CCD). In de eerste aflevering hebben we gezien dat de lens het object afbeeldt op d e sensor. De sensor bestaat uit een rech thoek vol met beeldpunten, ook wel pixels genoemd. Dit zijn sensor elementjes die de kleur van het beeld kunnen vastleg gen op één punt. Het totaal aantal beeldpunten wordt uitgedrukt in 'megapixels', oftewel 'miljoen pixels'. Mijn 10 Megapixel Nikon heeft horizontaal 3872 en verticaal 2592 pixels. Totaal is dat dus 3872x2592=10.036.224 pixels (~10

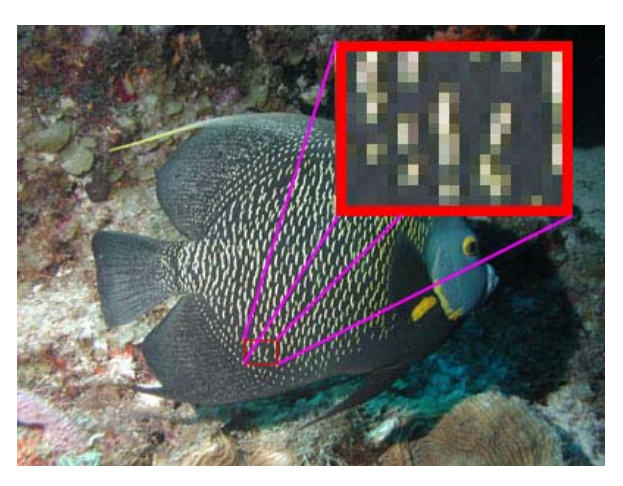

miljoen pixels). Camera's die nu op de markt zijn hebben in de regel 6-10 megapixels.

### **File formaten**

De camera heeft sensor elementjes die gevoelig zijn voor rood, voor blauw en voor groen. Het beeld wordt nu vastgelegd door de camera door op een bepaald tijdstip alle volgorde) nu het *ruwe beeld*. In de regel wordt door de camera het ruwe beeld omgezet in comprimeren (mijn Nikon codeert elke hoofd kleur in 4096 tinten, terwijl in een JPG programma's als Photoshop wilt bewerken. Bewerkte ruwe foto's blijven kwalitatief beter, omdat alle kleurinformatie gebruikt kan worden in plaats van alleen de informatie een JPG file, waardoor de geheugenkaart sneller vol is. sensor elementjes te uit te lezen en te digitaliseren (sensor waarde omzetten in een digitale waarde). De sensorwaarden voor rood, groen en blauw vormen (in de juiste een JPG (jpeg) file formaat. Hierbij wordt informatie weggegooid om het beeld te maar 256 overblijven). Vaak hebben digitale camera's de mogelijkheid om het ruwe beeld ('raw') op te slaan. Dit kan interessant zijn als je het beeld achteraf met die overblijft na compressie. Het ruwe beeld neemt echter aanzienlijk meer ruimte in als

#### **Gevoeligheid vs. ruis**

Op veel camera's kun je de *lichtgevoeligheid* instellen. De lichtgevoeligheid wordt uitgedrukt in ISO. ISO stamt nog uit het analoge tijdperk, waarbij de filmgevoeligheid in ISO werd uitgedrukt.

overdag goed foto's maken met acceptabele sluitertijden (~1/125 sec) en opschroeven tot ISO 1600. Mijn reflex camera gaat zelfs tot ISO 3200. Bij elke factor 2 toename van de ISO waarde (ISO 100 -> 200 -> 400 -> 800 -> 1600 -> 3200) is er maar ruisonderdrukking toe vanaf een bepaalde ISO waarde (mijn reflexcamera doet dit vanaf Normaal gesproken werkt een camera met ISO 100. Bij deze gevoeligheid kun je buiten diafragmaopeningen. Met een recente compact camera kun je de gevoeligheid vaak half zoveel licht nodig voor eenzelfde belichting. Je kunt dus je diafragma één stop dicht draaien of de helft van de belichtingstijd gebruiken bij een factor 2 grotere gevoeligheid. Met het opschroeven van de gevoeligheid neemt ook de ruis toe. Dit openbaart zich in de foto als een korrelige structuur (grappig genoeg was dit met analoge fotografie ook zo, terwijl de film natuurlijk een compleet andere technologie is). Soms past een camera ISO 400). Het is dus zaak met een zo laag mogelijke ISO waarde te werken.

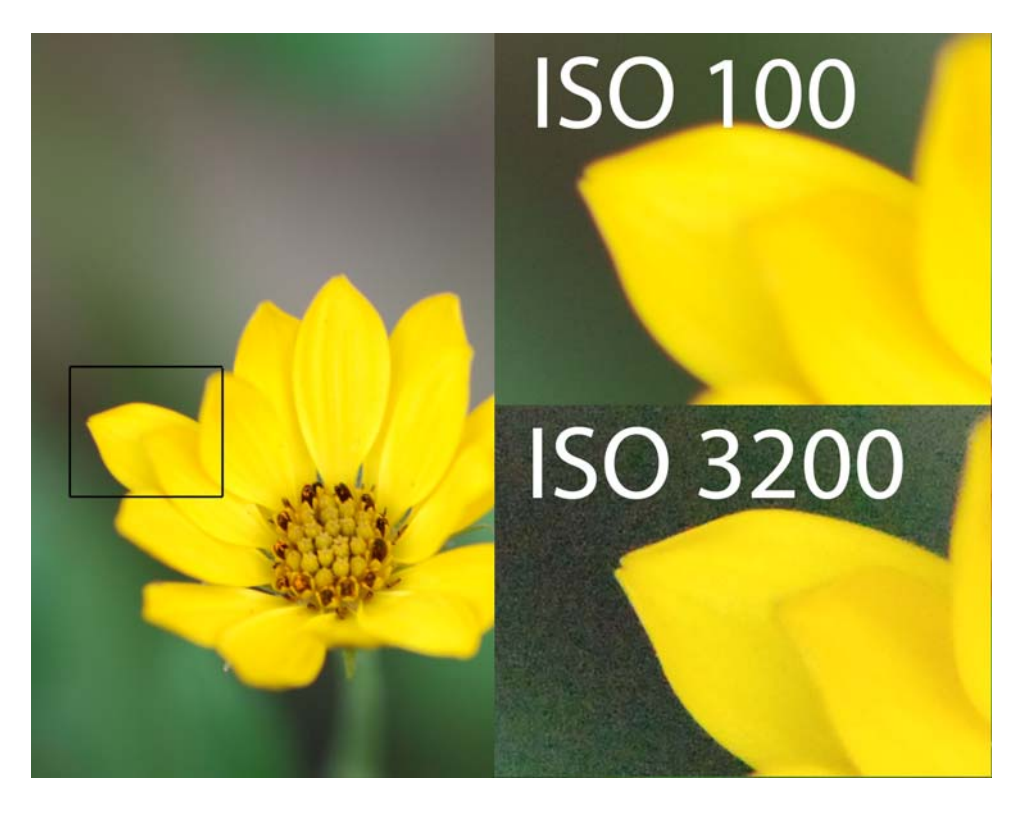

In het voorbeeld is twee keer dezelfde foto gemaakt, met ISO100 (1/10 seconde belichting) en ISO3200 (1/400 seconde).

#### **Kleur**

Elke kleur kan gemaakt worden door de drie hoofdkleuren (rood, groen en blauw) te mixen. In een JPG file kan elke hoofdkleur in 256 verschillende tinten voorkomen, van zwart tot vol rood/groen/blauw (dit 'rare' aantal komt omdat elke hoofdkleur middels 1 byte (8 bits) gecodeerd wordt; met 1 byte kun je 256 verschillende variaties maken). Dit is het *RGB kleur model*. Een ander populair kleur model, dat b.v. ook in Photoshop gebruikt wordt, is *toon/helderheid/verzadiging model* (hue/brightness/saturation, HSB). *Toon* is de kleur

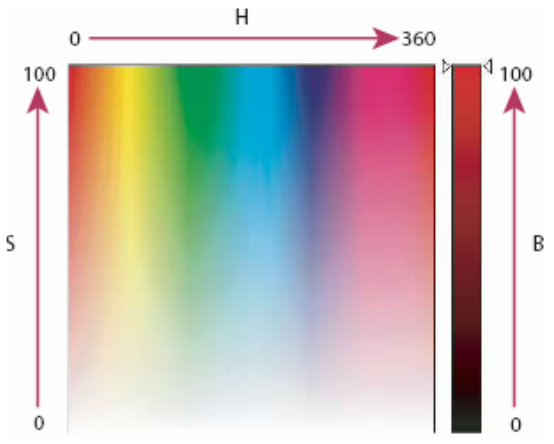

zoals die wordt doorgelaten/gereflecteerd door het object (0-360°). *Verzadiging* is de sterkte of zuiverheid van de kleur ten opzichte van grijs (0% is grijs, 100% is volledig verzadigd). *Helderheid* is de sterkte van de kleur (0% is zwart, 100% is wit).

#### **Historgrammen**

Als je een foto belicht wil je de belichting graag goed kiezen. Het is zaak om binnen het bereik van de camera te blijven. Belicht je te kort dan wordt de foto donker. Je gebruikt niet het totale kleur bereik van de sensor. Belicht je te lang, dan wordt de foto te licht. Kleuren raken *oververzadigd*: alles wat helderder is dan de maximale tint wordt afgebeeld op de maximale tint.

Histogrammen zijn een handig hulpmiddel hierbij. Een histogram geeft voor elke tint weer hoeveel beeldpunten er zijn met die tint. De tintwaarde staat hierbij op de x-as en loopt van zwart (links) naar maximaal (rechts). Op de y-as staan het aantal pixels per tint.

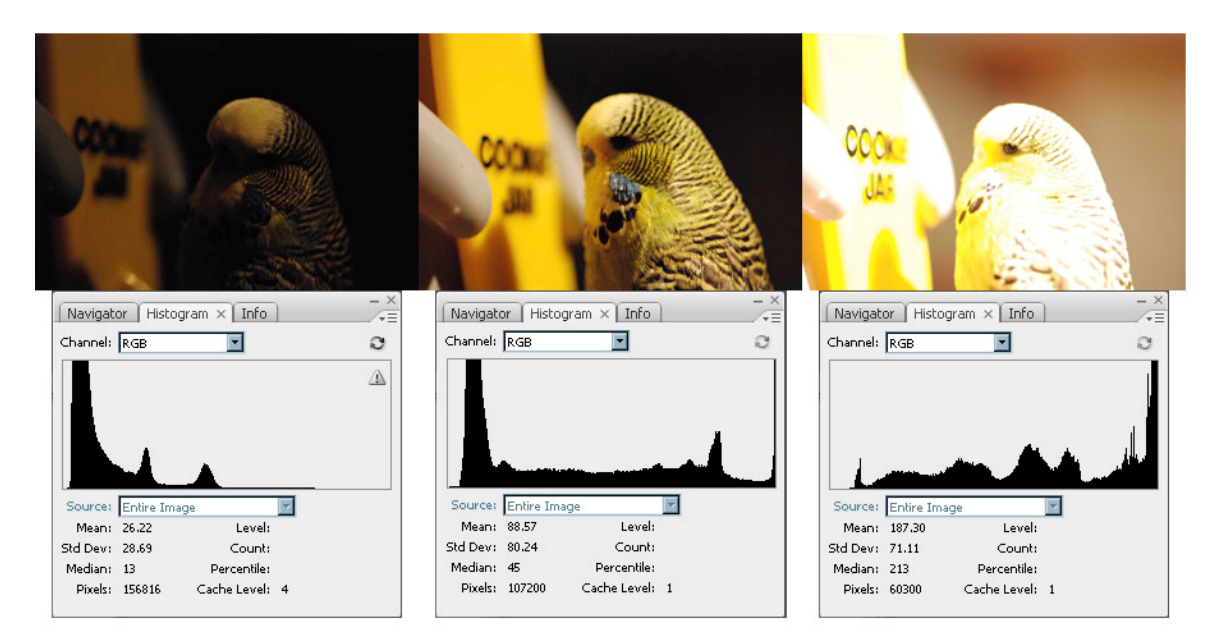

In het voorbeeld staan voor drie foto's de histogrammen (uit Photoshop), in dit geval betreft het een gecombineerd (gemiddelde) histogram voor rood, groen en blauw. De linker foto is onderbelicht. In histogram zitten de piekwaarden m.n. links, dus voor de donkere tinten. De rechter helft is leeg. Dit betekent dat slechts een deel van het bereik van de camera gebruikt is.

De middelste foto is goed belicht. Over het hele bereik zijn pixels aanwezig. Er zit weliswaar een stevige piek aan de linkerzijde (als gevolg van de donkere partij op de foto), maar deze ligt niet tegen de linker rand van de grafiek aan (hetgeen kan duiden op onderbelichting).

De rechter foto is overbelicht. In het histogram zit de piek tegen de rechter rand (heldere tinten). Dit duidt op oververzadiging.

Ook kan in Photoshop voor iedere hoofdkleur de histogram bekeken worden. Vaak bieden camera's ook de mogelijkheid om een histogram te bekijken op het display. Op deze wijze kun je direkt informatie krijgen over de belichting van de foto (en eventueel de foto overdoen met andere camera instellingen).

## **Conclusie**

Het is goed iets te begrijpen omtrent het stand komen van een digitale foto en hoe kleuren gecodeerd worden. Deze kennis is prelude voor het maken van kwalitatief betere foto's en nabewerking in programma's als Photoshop.